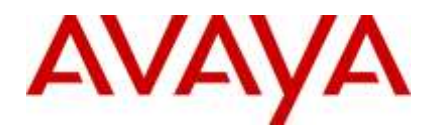

**Avaya IP Office™ Platform Release 11.0 – Release Notes / Technical Bulletin General Availability**

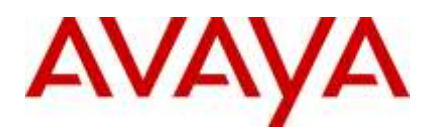

#### <span id="page-1-0"></span>**Contents**  $\overline{1}$

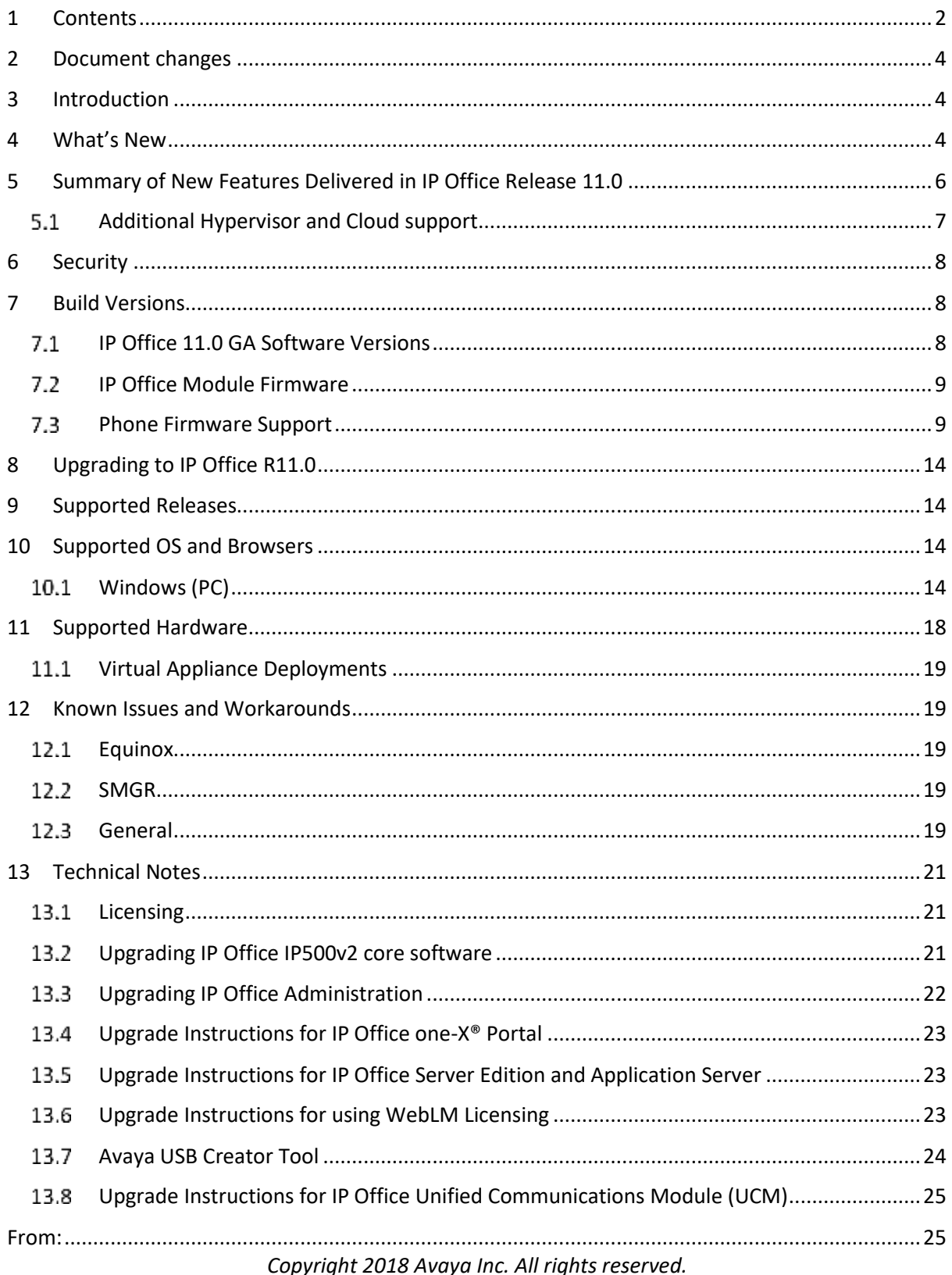

Use pursuant to the terms of your signed agreement or Avaya policy.

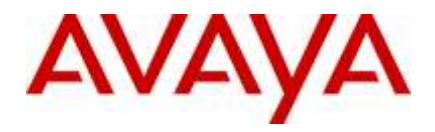

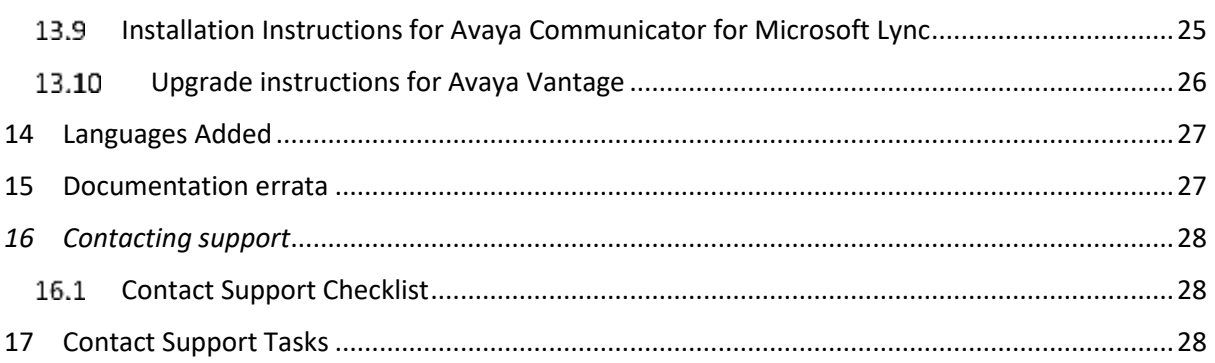

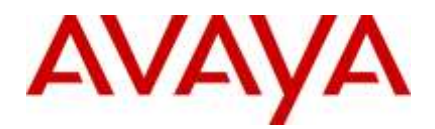

# <span id="page-3-0"></span>**2 Document changes**

**Date Description May 15th, 2018** Document issued

# <span id="page-3-1"></span>**3 Introduction**

Avaya is pleased to announce the General Availability of Avaya IP Office™ Platform Release 11.0. Avaya's offer is referred to as "IP Office R11.0" throughout this document.

Some key highlights about how Avaya partners and customers can benefit from IP Office R11.0 include:

# <span id="page-3-2"></span>**4 What's New**

The communications industry has changed dramatically over the past five years, thanks to the proliferation of cloud-based applications, web conferencing and the Internet of Things. As the IT landscape has evolved, so has the underlying communications platform – and that is having an impact on customer service.

Like many Avaya customers, the communications platform rolled out several years ago continues to operate with the performance they rely on, while business and customers have changed dramatically over the past five years.

Now with the Avaya Equinox<sup>™</sup> team engagement solution, users may truly collaborate anywhere from any device, across any channel. New Vantage and J100 Series phones provide refreshed devices to drive new sales and migration opportunities.

Demand for instant communications and collaboration is no longer a nice-to-have, but a must-have for enabling employees and making fast business decisions. Winning business means serving customers in the way they want to be served – and faster than competitors can. By modernizing the communications infrastructure, connecting any employee, anywhere, means improving customer service and reducing costs. Additional benefits can translate into increases in revenue and profits.

# **Ease of doing business**

IP Office continues to evolve with Release 11. There have been significant advancements in security and resiliency, particularly for those that are interested in moving to cloud deployments. For Avaya partners, simplifying deployments with new configuration wizards ease installation complexity and technician time. Avaya offers solutions from pure premises

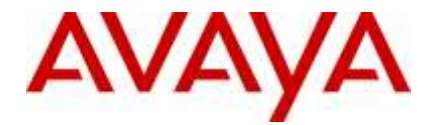

deployments, to pure cloud deployments. This offers flexibility for customers to start with a premises-based solution, move to cloud as a resiliency option, or start in cloud and still have resiliency on premises. As an added benefit, customers who are familiar and accustomed to analog line appearances, as with key system, may now deploy SIP trunks and program line appearance buttons on their phones. SIP Line Appearance will be supported on Essential Edition, Server Edition, Select and Powered By solutions. This makes it easier to migrate smaller businesses with analog line appearance to SIP trunked systems while preserving their user experience and business processes.

With R11, IP Office utilizes Product License and Delivery System (PLDS) licensing for new system deployments. Partners will benefit from self-service licensing management and the utilization of a common licensing format across the Avaya solution stack. The Avaya One Source (A1S) upgrade configuration option will simplify and automate upgrades to IP Office R11.0, same process used for R10/R10.1. This process supports both transactional/paid or support entitled upgrades. Avaya will continue to support aftermarket licensing for user and trunking for those customers who may need to expand their system but are not ready to upgrade.

#### **Stronger resiliency and security**

IP Office provides high-availability and secure communication without the high costs and complexities of managing additional servers in their network. Customer locations may have automatic backup, active calls stay connected, no idle hardware needed. R11.0 introduces WebRTC Gateway resiliency with IP Office Select; providing High Availability (HA) to WebRTC users.

#### **Enhanced Collaboration**

Media Manager will be the primary recording/archiving solution with R11. **Media Manager in R11.0 enforces migration of Contact Recorder data as part of the R11.0 upgrade**. Media Manager search capabilities are improved for both Administrator and User with R11.0. **Contact Recorder is no longer supported with IP Office R11.0 and is not part of the R11.0 software. (There is no migration of Contact Store data with R11.0.)**

For ease of use and enhancing the user experience, the new IP Office Web Client is a WebRTC based client that facilitates audio, video, Instant Messaging and Presence based collaboration between users in either a Chrome browser-based environment (Windows or MacOS) or as a standalone Windows client.

Support of the new J169 and J179 IP phones will be added with R11.0. These two new IP phones will address the need for everyday voice communications. The Vantage Basic software client will also be supported and will introduce the all glass Vantage device to the Midmarket.

R11.0 will also start the introduction of the Avaya Equinox<sup>™</sup> client on IP Office. With R11.0 the Avaya Equinox™ client will be supported on IP Office as a softphone only (audio and video calling). Instant Messaging will be provided via Zang™ Spaces, presence will be provided via the IP Office core and there will be optional subscription available to Avaya Equinox™ Meetings Online for multi-party audio / video / web conferencing.

# **While the Avaya Equinox™ 3.4 client will be a common client across both of Aura and IP Office (R11) platforms in the May timeframe – it is very important for all to**

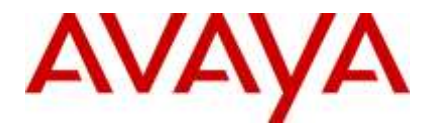

### **understand that the client capabilities will vary, depending on the platform that the client registers to. This is down to different underlying architectures in each case.**

# **Simplified Installation, Administration and Support**

IP Office R11.0 will contain features aimed at making installation both faster and simpler. New installation wizards for small IP based systems will reduce time and effort for deploying systems on day 1 and revising system configurations on day 2. Cloud Operations Manager (COM) provides multi-customer management capability via a single unified management portal capable of management and administration of up to 3000 IP Office nodes and 1000

customer instances. The tool is focused on Cloud deployments and may also be used with Server Edition and IP Office Select deployments

#### **IP Office R11.0**

Avaya IP Office R11.0 software/binaries will be available through PLDS or the support site. Customers will be required to upgrade to R11 using paid or entitled R11 release upgrade licenses and apply the R11.0 software load using Manager.

If the system is running R10/10.1, which is all PLDS licensing; the PLDS upgrade processes would apply.

Only if you are on pre-R10 and upgrading to R10/10.1 or R11.0 would you need to use the .xml license migration file and processes for upgrades.

- Customers & Partners will still have to go through design / ordering process to able an upgrade from IPO R10 to R11
- However, they do NOT have to upload the XML file for license migration for R10 to R11 designs. Use the standard PLDS and A1S design process for upgrade/entitled upgrade and activation.

Note that with General Availability of IP Office R11.0, Service Packs will be issued per the target dates scheduled below. With the introduction of R11, service packs will no longer be provided for R10.0. Avaya reserves the right to change this schedule. Refer to the Avaya Product Lifecycle Policy for further information.

Throughout this document, readers will learn much more about the extensive innovation being delivered in IP Office R11.0.

# <span id="page-5-0"></span>**5 Summary of New Features Delivered in IP Office Release 11.0**

IP Office Release 11.0 includes a range of new features that will support Cloud market expansion, ease of doing business, openness and user client experience for the mid-market space. These are summarized in the table below.

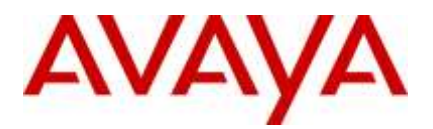

# **Cloud Market Expansion and Mid Market** • **COM: Cloud Operations Manager**  • **Avaya Equinox™ client**  • **Support for J169 and J179 IP Phones**  • **Vantage Basic client**  • **IP Office Web client**  • **WebRTC HA improvements for Select**  • **Media Manager Phase 2** • **DECT Scalability** • **SIP Trunk Line Selection** • **Installation Wizard Additional Features, licensing processes update and requirements** • **Simultaneous Anywhere** • **WebLM Licensing updates**

Note: Features listed are available worldwide unless otherwise specified. Not all of the features in IP Office Release 11.0 are supported on all Editions, platforms and phones please see each feature's description for details. Cloud portal APIs, SDKs and Example applications will be available with the Powered By Avaya IP Office R3.0 Cloud release.

For a detailed introduction to the new features in IP Office R11.0 please see the [Offer](https://sales.avaya.com/en/pss/ip-office-release-11.0-sales-toolkit)  [Definition](https://sales.avaya.com/en/pss/ip-office-release-11.0-sales-toolkit) here - (https://sales.avaya.com/en/pss/ip-office-release-11.0-sales-toolkit)

#### <span id="page-6-0"></span> $5.1$ Additional Hypervisor and Cloud support

Refer to the IP Office Deploying Avaya IP Office Servers as Virtual Machines documentation 15-601011

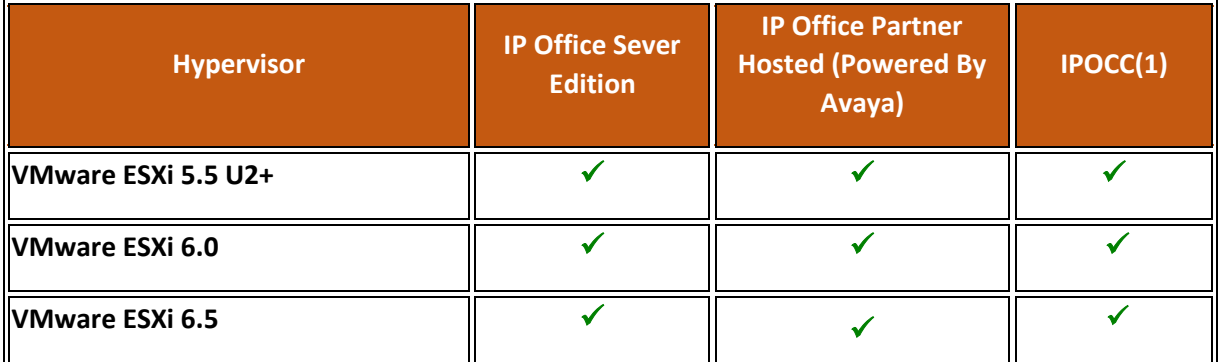

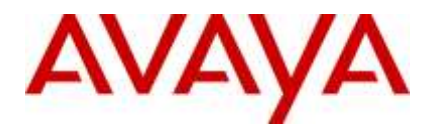

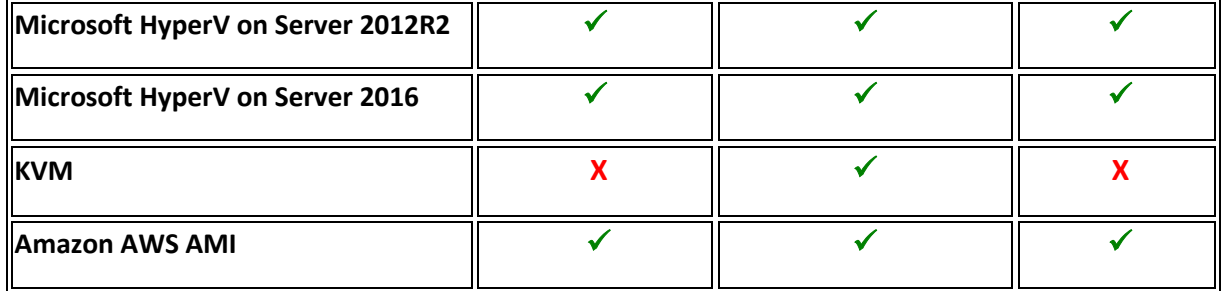

Note: VMware ESXi 5.0 and 5.1 are end of support by VMWare in 2016. Refer to VMWare.com support site for additional information (1) Refer to the IPOCC Offer Document 10.1.2 for VMWare and hypervisor support

Avaya does not provide training or support for these hypervisor features; the Partner is responsible for implementing and supporting these capabilities working in conjunction with the hypervisor vendor.

Also note there are 3rd party products available to help Partners manage virtual machines in a data center environment; Avaya has not tested and does not provide support or recommendations on the 3rd party products.

# <span id="page-7-0"></span>**6 Security**

For detailed information on implementing and maintaining IP Office Platform security, please refer to *[Avaya IP Office Platform Security Guidelines](http://marketingtools.avaya.com/knowledgebase/businesspartner/ipoffice/mergedProjects/manuals/manuals/mgr/Security%20Guidlines_en-us.pdf)* posted on the IP Office Knowledgebase link below.

<http://marketingtools.avaya.com/knowledgebase/businesspartner/index.html>

# <span id="page-7-1"></span>**7 Build Versions**

#### <span id="page-7-2"></span> $7.1$ IP Office 11.0 GA Software Versions

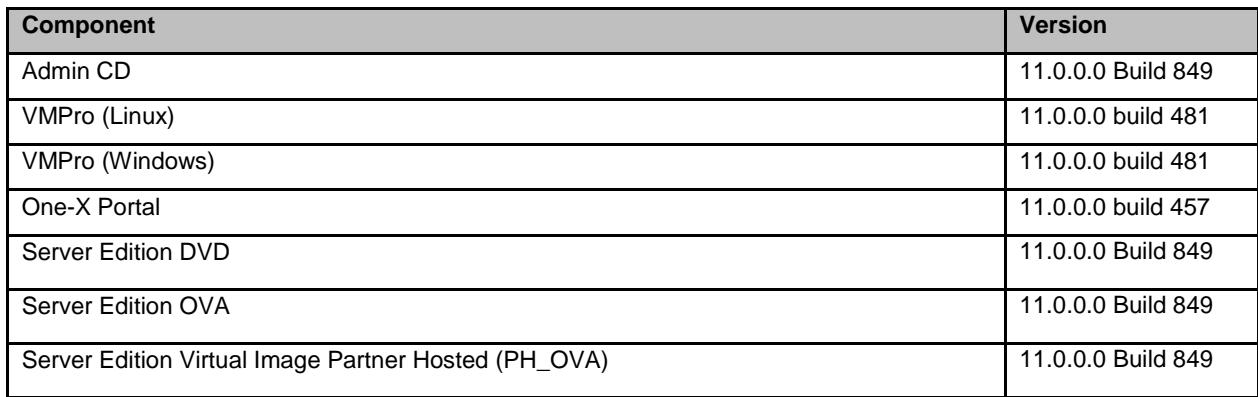

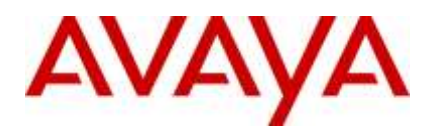

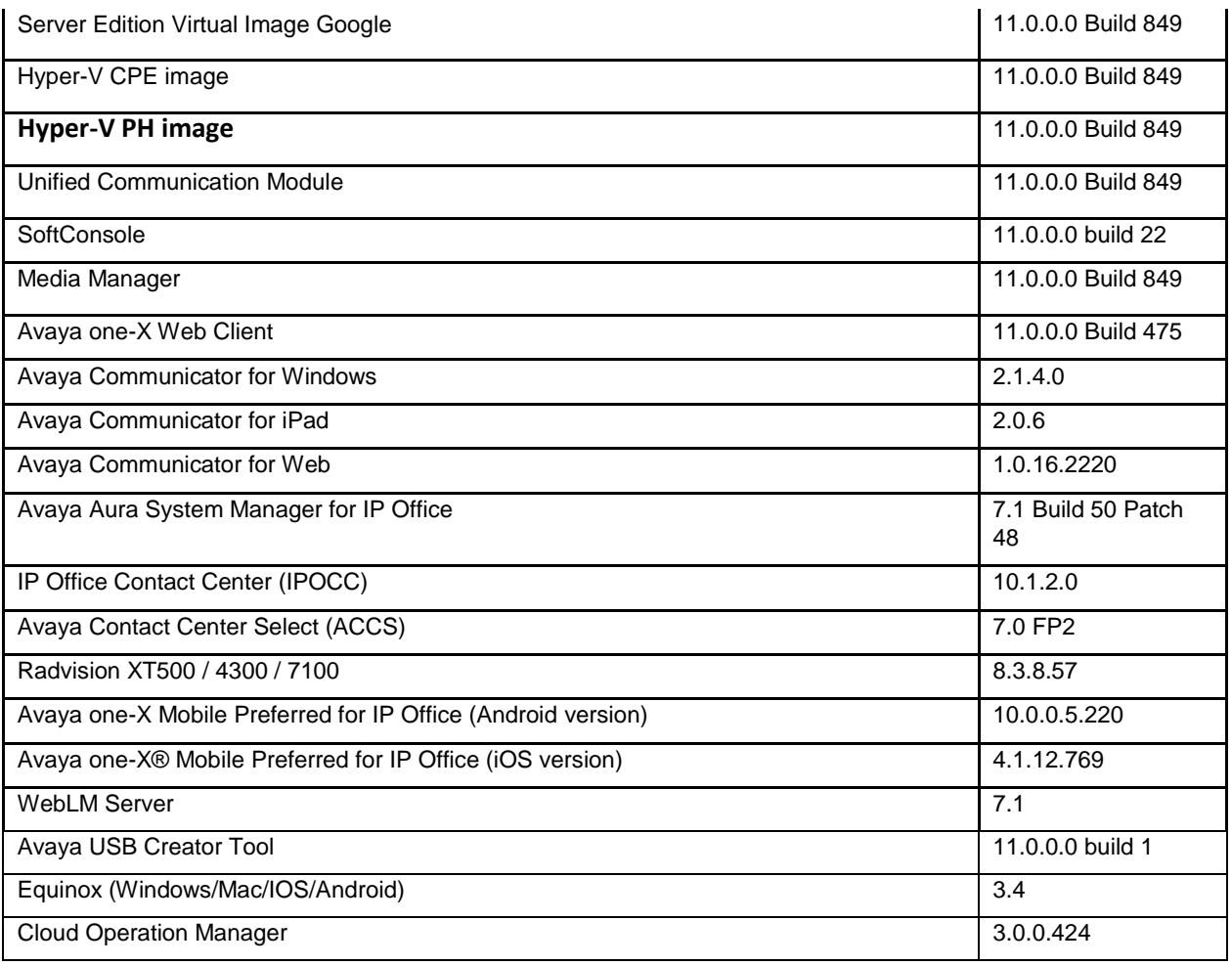

#### <span id="page-8-0"></span> $7.2$ IP Office Module Firmware

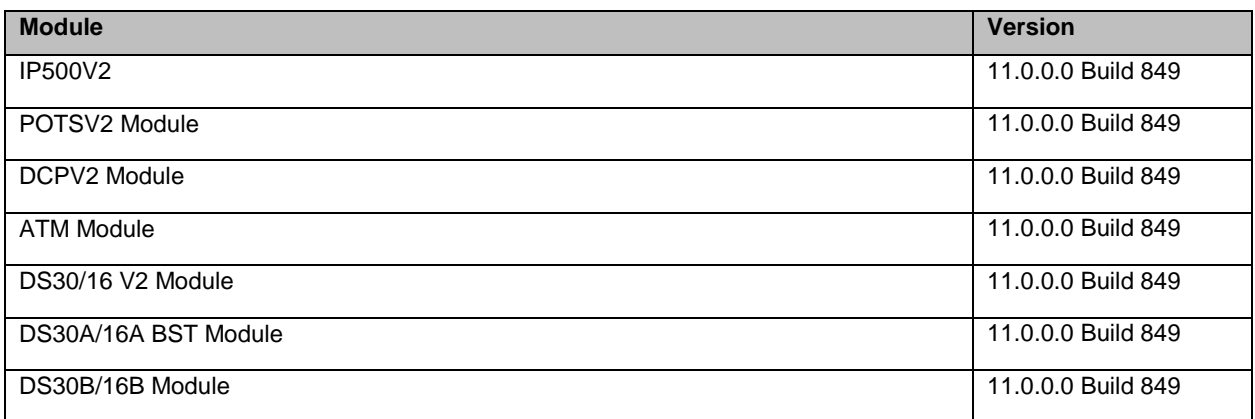

#### <span id="page-8-1"></span> $7.3$ Phone Firmware Support

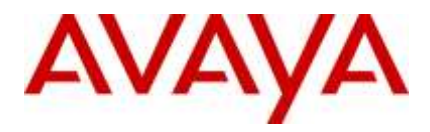

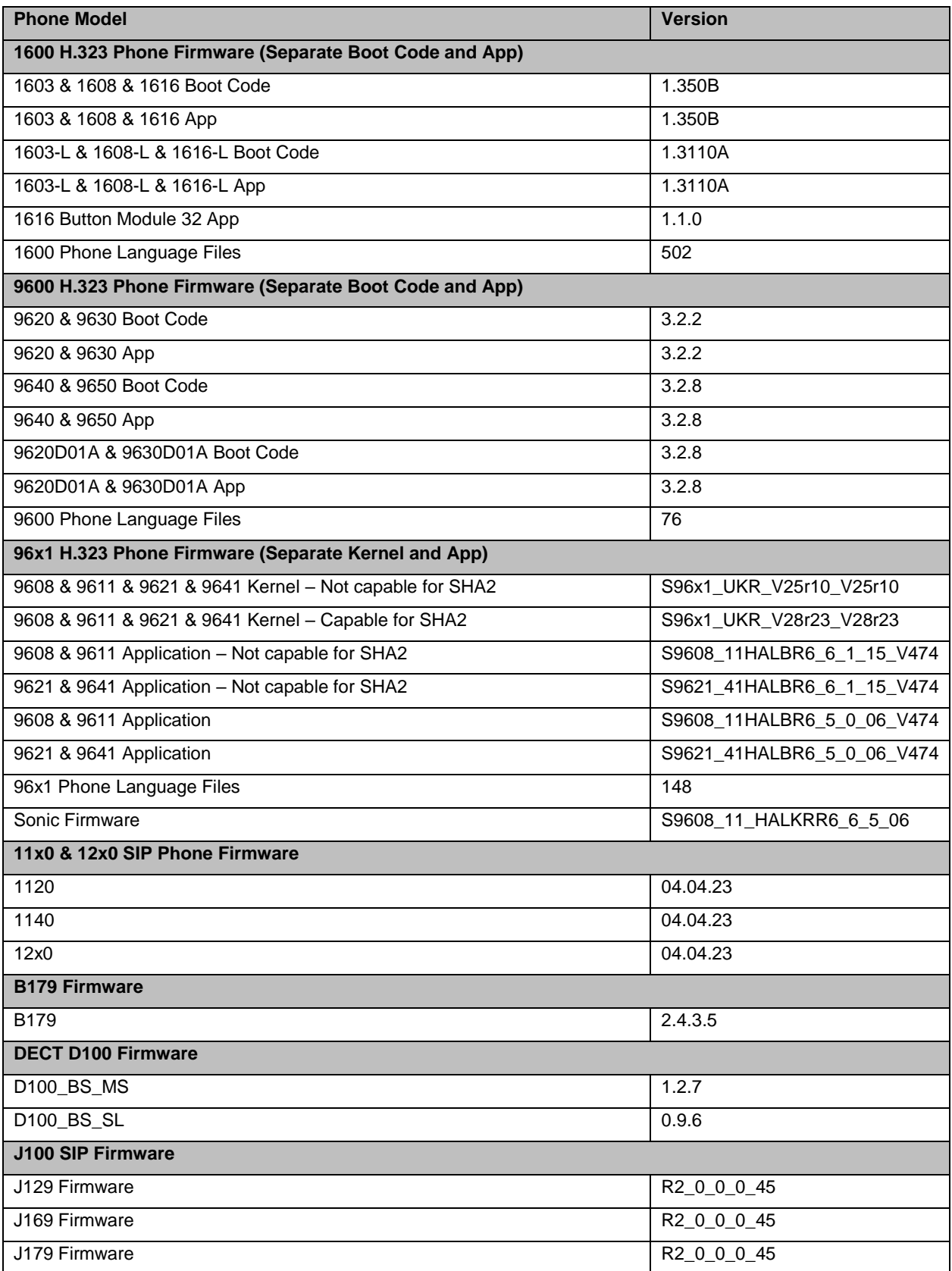

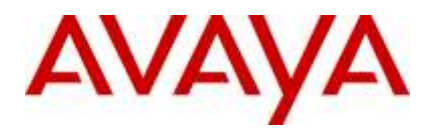

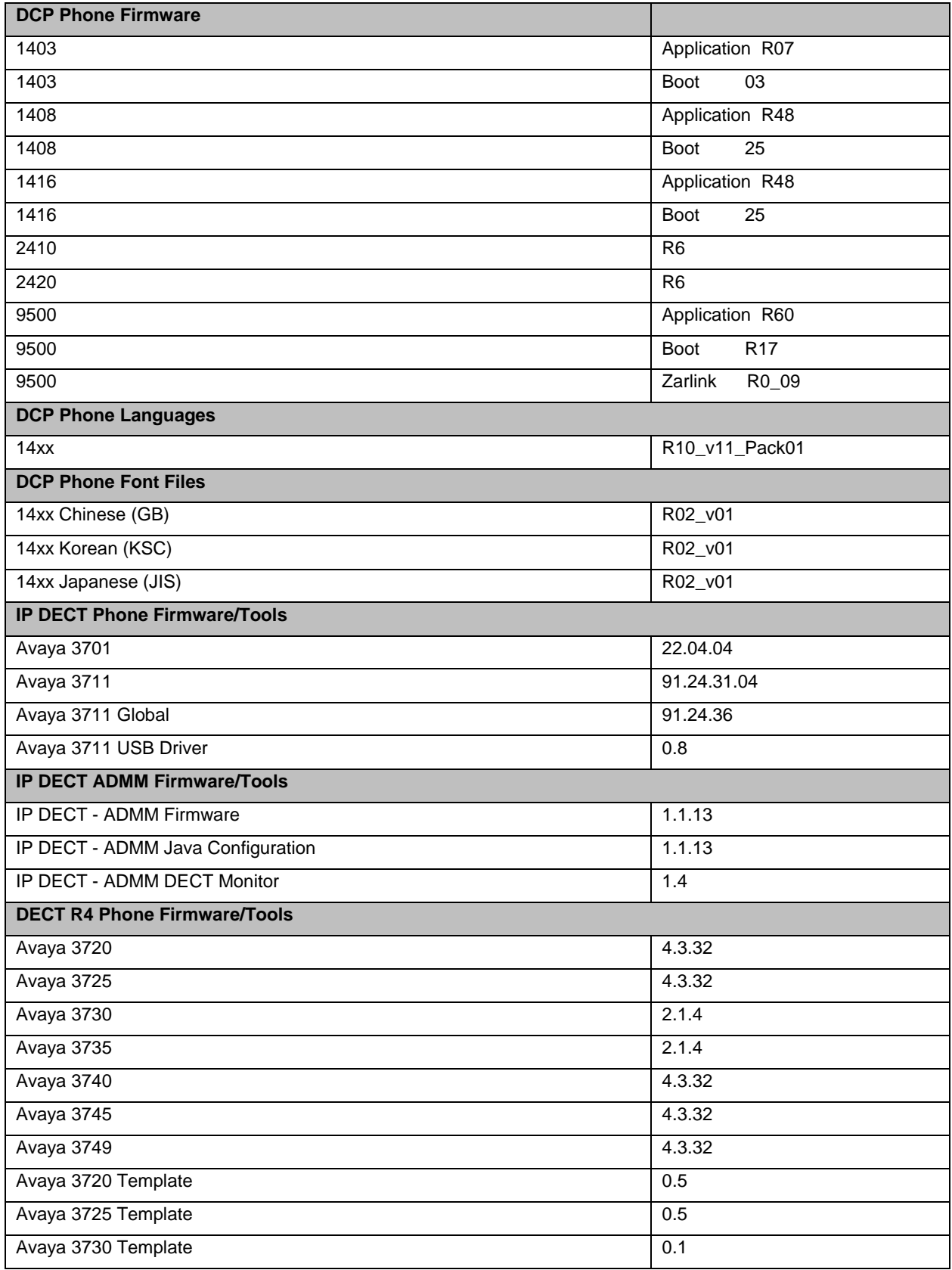

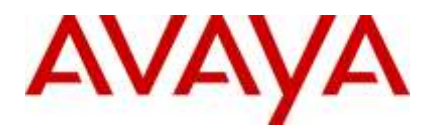

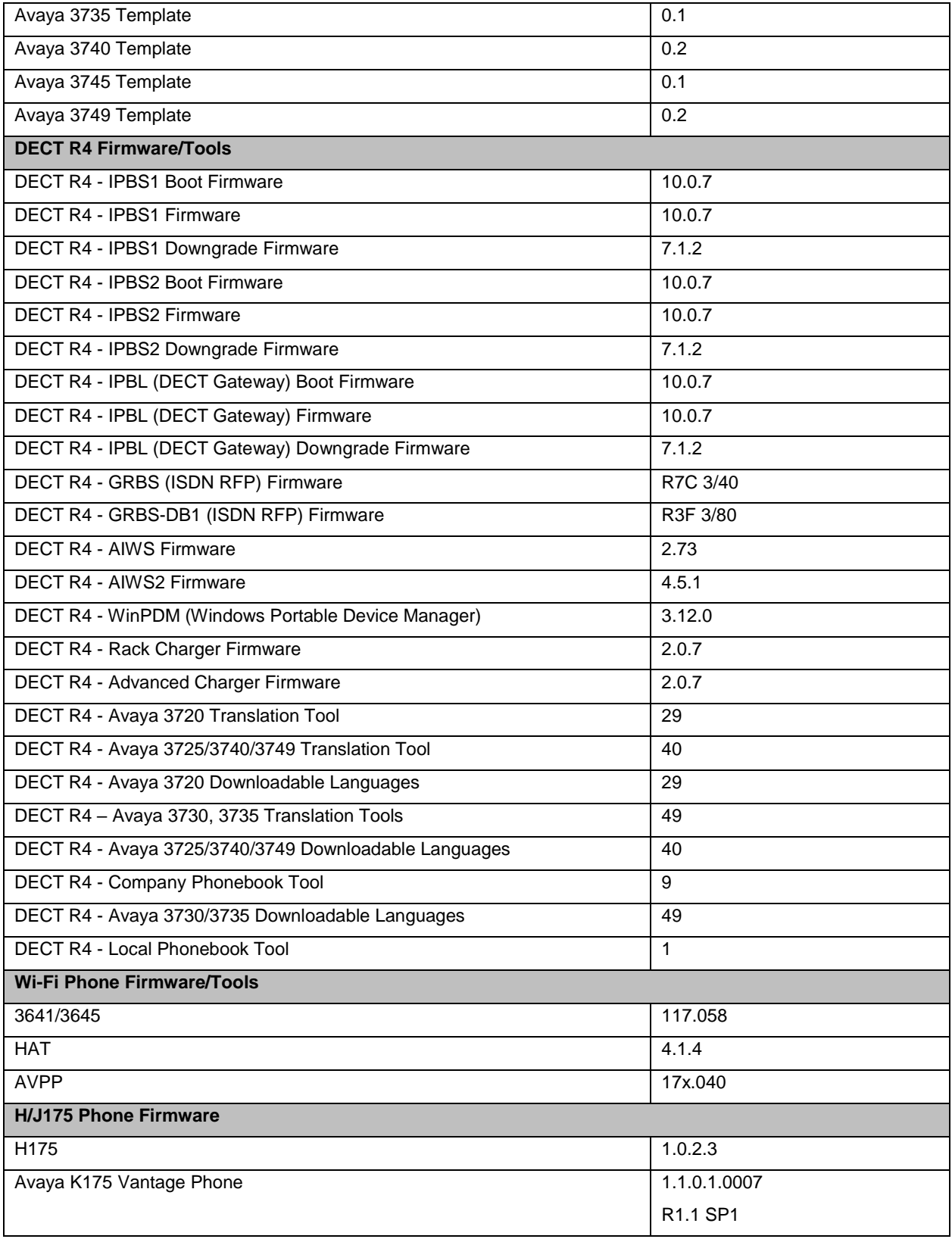

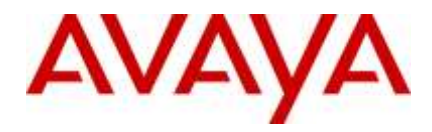

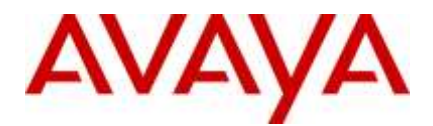

# <span id="page-13-0"></span>**8 Upgrading to IP Office R11.0**

Important Note:

Before upgrading any system to R11.0 please read section [13.6 Upgrade Instructions for](#page-22-3)  [using WebLM Licensing](#page-22-3)

IP Office Support Services (IPOSS) customers entitled to IP Office software updates/upgrades under a current support agreement will be upgraded in accordance with the terms of their support contract.

Customers operating earlier releases of IP Office software without an IPOSS contract will need to purchase an upgrade to get to IP Office R11.0/10.1.

The terms and conditions of the IP Office Support Services offer and how to purchase support coverage can be found on the link below.

<https://sales.avaya.com/en/pss/ip-office-support-services?view=collateral>

# <span id="page-13-1"></span>**9 Supported Releases**

With the GA of IP Office R11 Avaya will provide support for the two most current major releases. IP Office R10.1 and IP Office R 11, will be considered the two major releases. Avaya will provide support for R10.1 and R11 via the standard software service pack process going forward.

Avaya will no longer provide support for IP Office R9.1 and IP Office R10.0

# <span id="page-13-2"></span>**10 Supported OS and Browsers**

#### <span id="page-13-3"></span>10.1 Windows (PC)

Operating System Editions and Service Packs

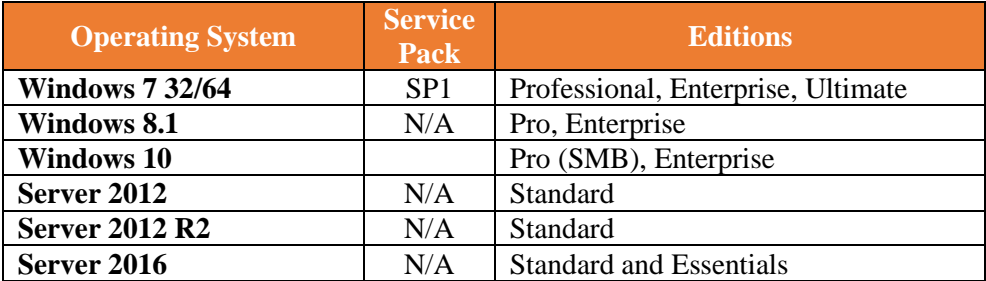

Server 2008R2 (64 Bit) is no longer supported

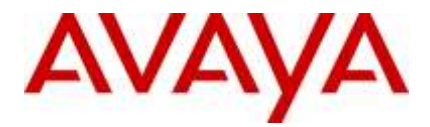

# Operating System Support - Server Components

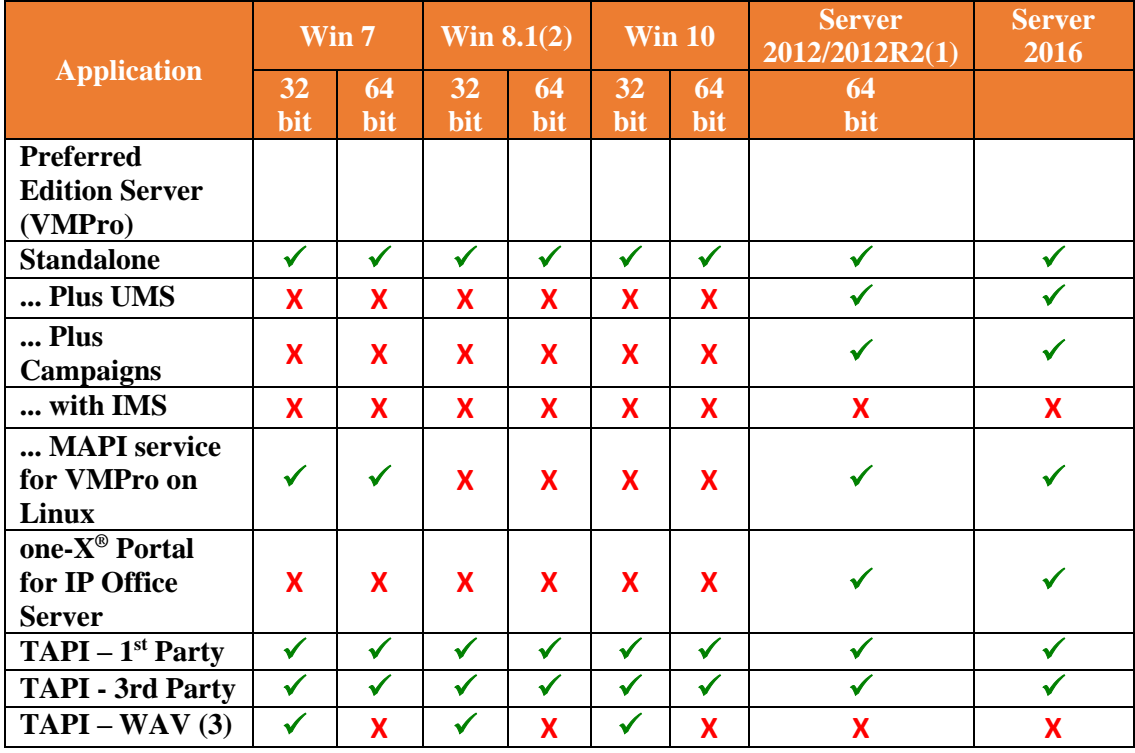

Note:

(1) IPOCC Server 2012R2

(2) As per Microsoft Win 8.1 is the replacement/Service Pack for 8.0 so we no longer support 8.0 - http://windows.microsoft.com/en-GB/windows/service-packsdownload#sptabs=win8other (link valid 16-Jun-2014)

(3) TAPI WAV is not recommended for new designs and is not supported on 64-bit operating systems

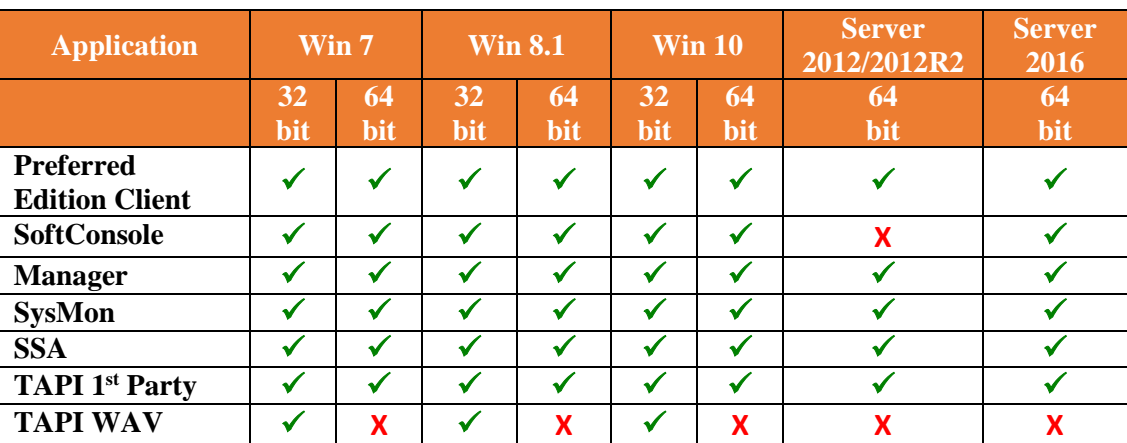

Operating System Support - Thick Client Apps

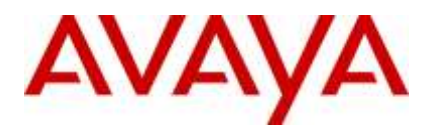

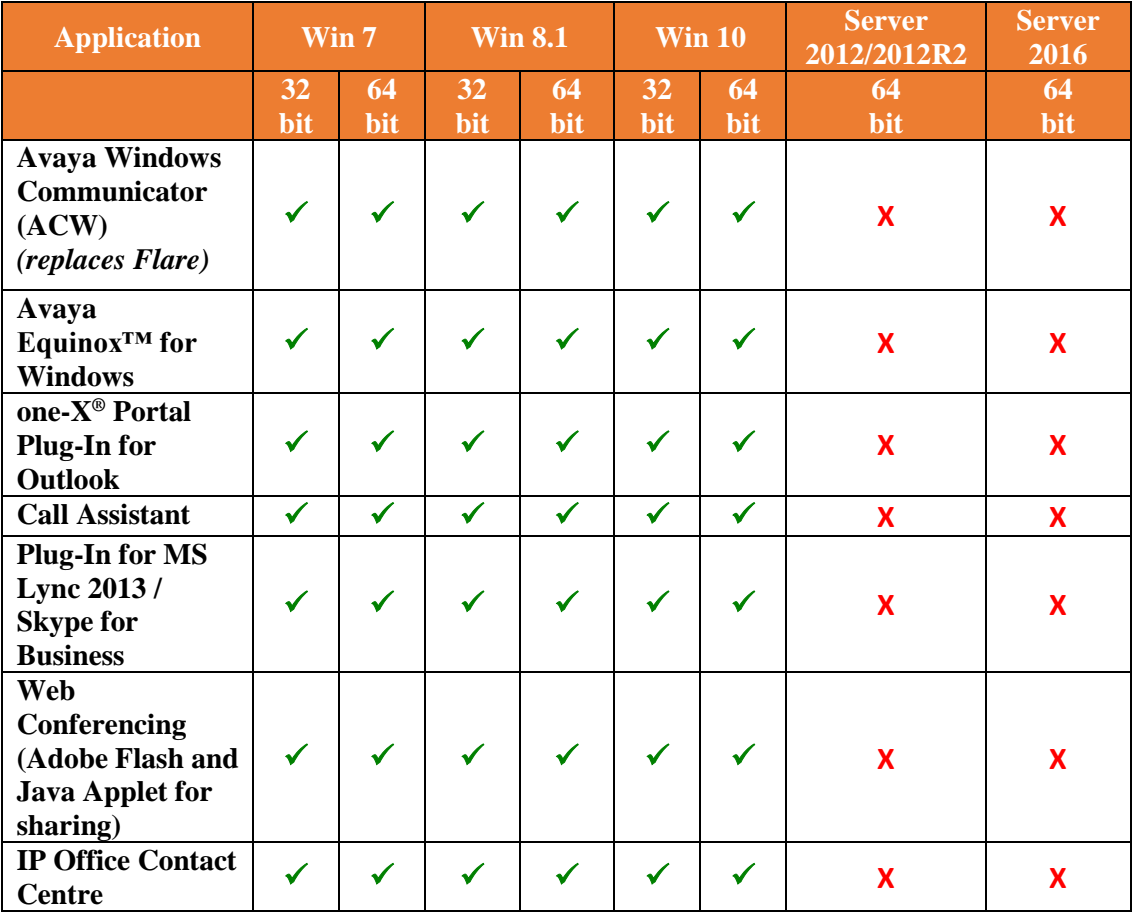

Notes:

(1) Legacy support only

Please note that IP Office Native Salesforce.com Plug-in is no longer supported and refer to Avaya Communicator for Web as an alternative solution.

Mac Thick Client Apps

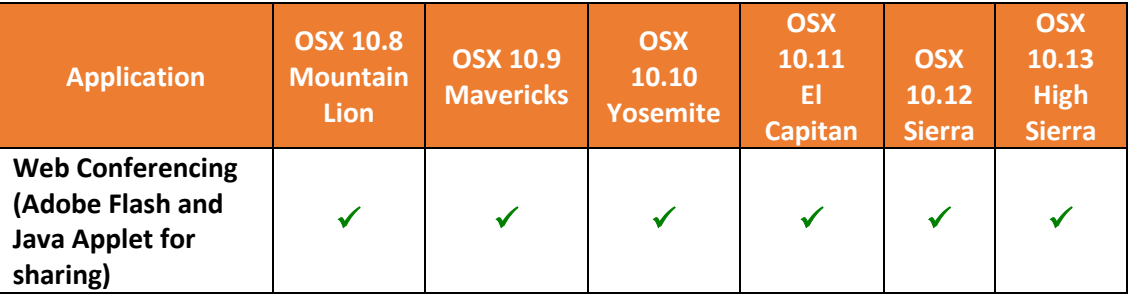

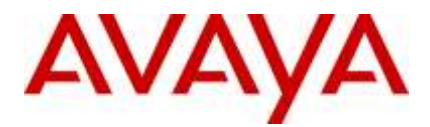

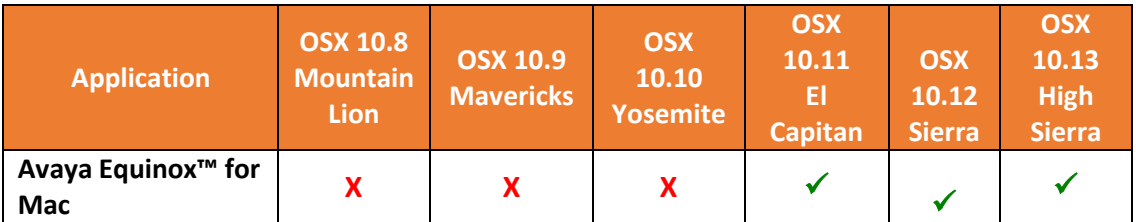

Please note that IP Office Video Softphone is no longer supported with R11.0 and refer to Avaya Communicator for Web / IP Office Web Client / Avaya Equinox™ as an alternative solution.

#### **Browsers**

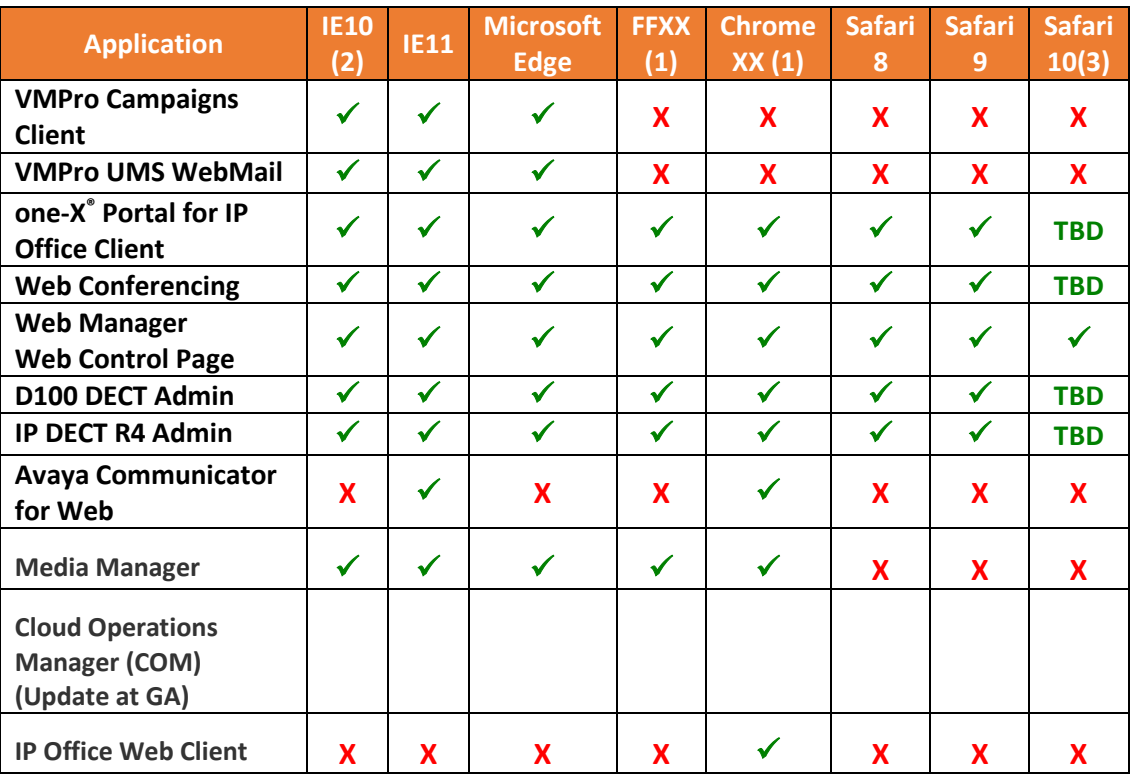

Notes:

(1) These browsers update on a 6-week cycle with most users automatically updated within two weeks. IP Office will aim to support future versions of these fast release browsers to the extent possible as tested and verified.

(2) Only on Server 2012 (note Server2012R2 supports IE11)

(3) TBDs for Safari 10 will be updated post GA version of the R11.0 Offer document

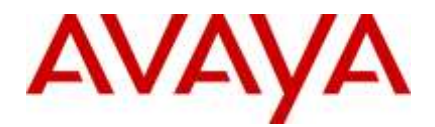

(4) Contact Recorder is no longer supported with R11.0.

# Exchange

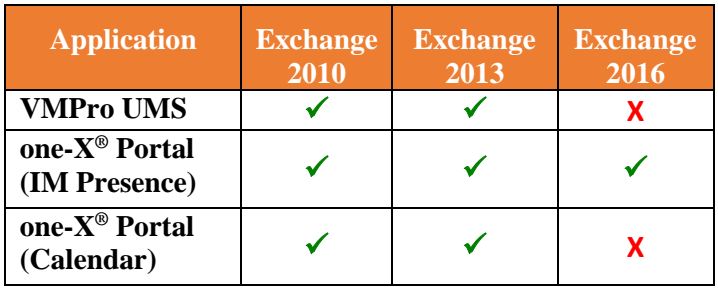

# Outlook

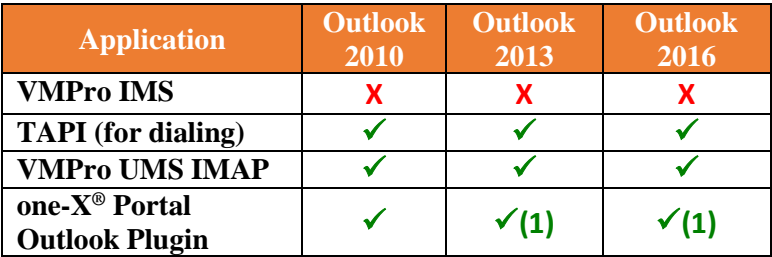

(1) Currently for Outlook 2013 and higher, the contact screen popping feature is not supported

# <span id="page-17-0"></span>**11 Supported Hardware**

Platform and features supported on the platform will be modified with the IP Office R11.0 release. Supported platforms are:

- IP500 V2 Control unit
- IP Office for Linux (Server Edition, Virtualize Server Edition, Select)

IP Office software supports Server Edition hardware platforms; the Dell PowerEdge R630 server and the Dell PowerEdge R230 server are the most current servers available. The Dell PowerEdge R630 server support was introduced with IPO 9.1.4 SP (issued September 14, 2015).

*Note: IP OFFICE 500 VERSION 2 EXTENSION CARD ETR 6 will be targeted to end of sales in 2017. Please look forward to the End-of-Sales Notice for further details.*

Customers may migrate to IP Office R11.0 by purchasing an upgrade for Release 10 and applying the R11.0 software, or by acquiring an upgrade as part of their entitlement per the terms of their valid IP Office Support Services support contract, as applicable. Customers

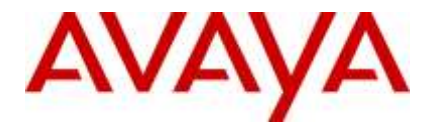

migrating to IP Office R11.0 will be required to have an IP500 V2 control unit or supported servers with Server Edition. IP500 base cards, trunk cards and expansion modules are supported with IP500 V2 control unit and may migrate to the V2 control unit. Licenses will require a dongle swap to move from the IP500 key card to the IP500 V2 SD card.

All other Release 11.0 features are supported on all platforms. IP Office R11.0 Select features are supported with Select material codes.

IP400 Trunk and Station Modules supported in IP Office R11.0:

- Analog trunk 16
- Digital Station V2: 16 and 30 port variants
- Phone V2: 16 and 30 port variants

 Refer to the *IP Office R9.1 Offer/Product Update* document for IP400 cards that are no longer supported.

#### <span id="page-18-0"></span>11.1 Virtual Appliance Deployments

IP Office is also shipped on the Avaya Common Server platforms for the IP Office Server Edition and IP Office Contact Center. The Avaya common server models continue to be updated on a separate timeline following the evolving roadmaps of the hardware providers. The current shipping servers for IP Office are the Dell Power Edge R230 for smaller deployments and the Dell Power Edge R630 for larger deployments. IP Office R11.0 still supports all of the listed previous Common Servers although Avaya no longer ships them new.

# <span id="page-18-1"></span>**12 Known Issues and Workarounds**

#### <span id="page-18-2"></span>12.1 Equinox

IP Office R11.0 requires Avaya Equinox clients at release 3.4 or above for correct interworking. At the time of IP Office R11.0 GA the Equinox 3.4 clients will not be at General Availability. Avaya will announce General Availability of the Equinox 3.4 clients in the near future. At Equinox 3.4 GA these clients will be supported by the GA version of IP Office R11.0

#### <span id="page-18-3"></span>12.2 SMGR

Avaya testing has identified a number of interoperability issues with the currently supported versions of SMGR and IP Office R11.0. Avaya are working on a hot fix to SMGR to resolve this, but this hotfix will not be available at the time of IP Office R11.0 GA. Avaya expects to announce availability for this hot fix in the near future and advises customers using SMGR with IP Office to defer any upgrade to IP Office R11.0 until this hotfix has been installed.

#### <span id="page-18-4"></span>12.3 General

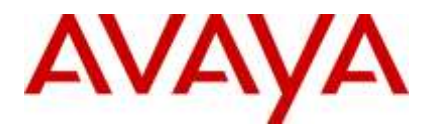

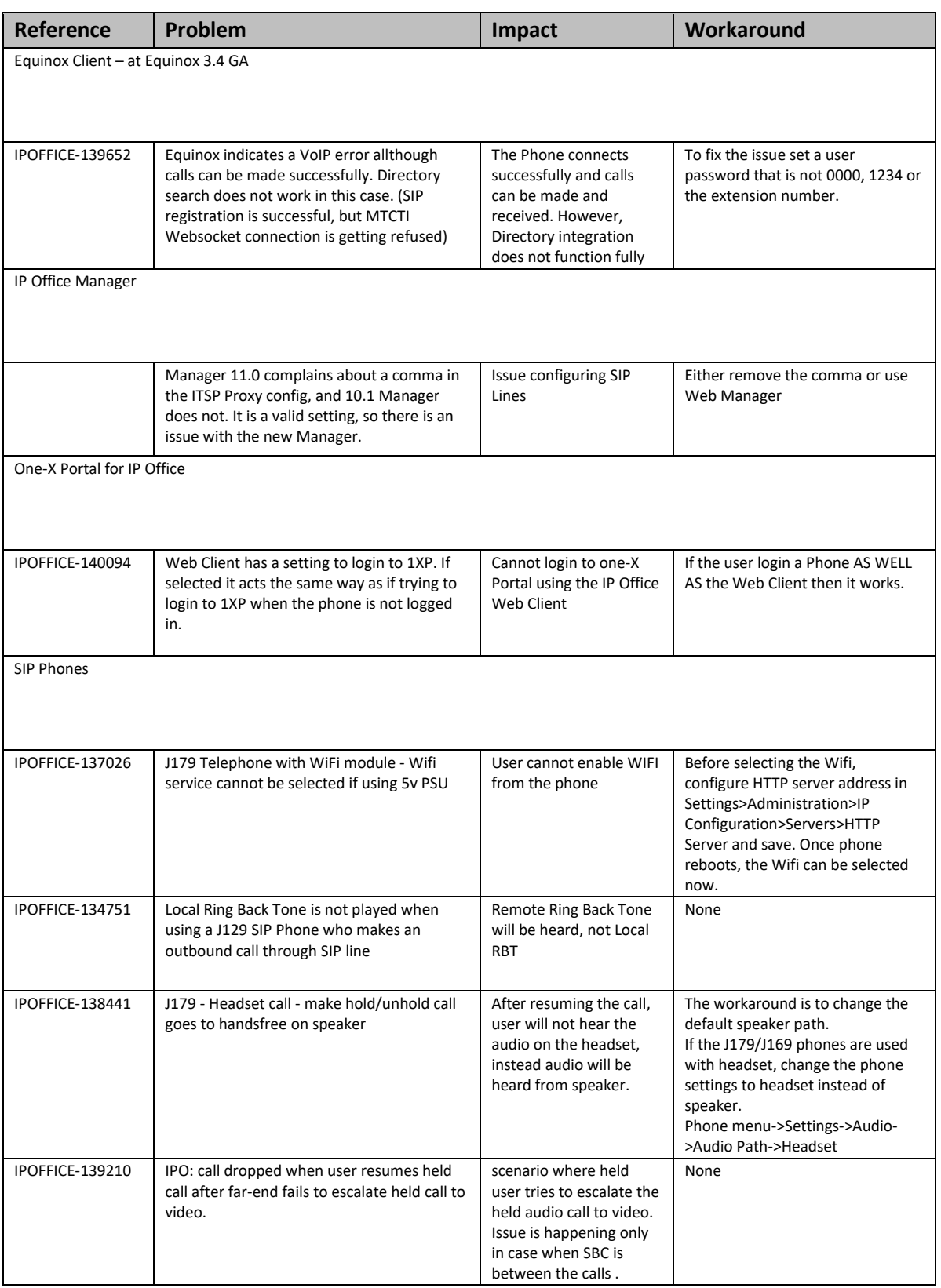

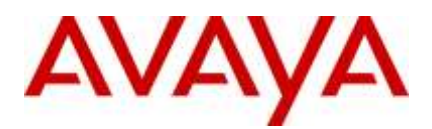

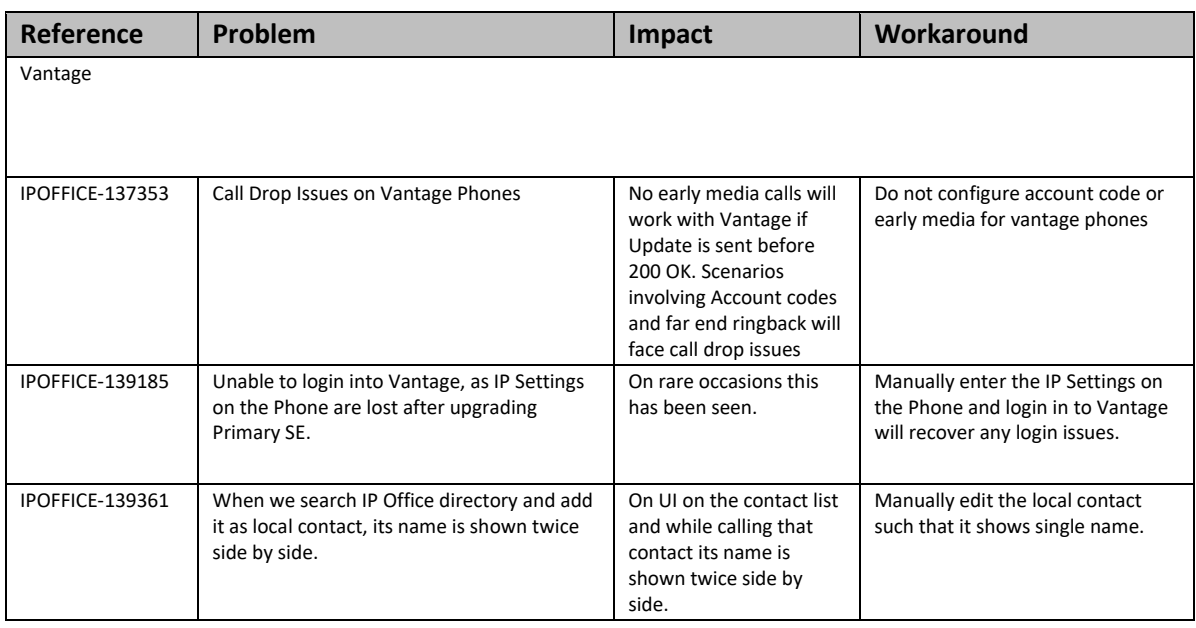

# <span id="page-20-0"></span>**13 Technical Notes**

#### <span id="page-20-1"></span>13.1 Licensing

IP Office release 10 and higher only supports the Product Licensing and Delivery System (PLDS) to manage license files. If you are upgrading from a previous release, you must migrate all of your pre-R10 licenses (ADI, PLDS, mix of ADI/PLDS, virtual) to R10 PLDS licenses. For further information, the "Administering Avaya IP Office™ Platform with Web Manager" manual available from the IP Office Knowledgebase.

#### <span id="page-20-2"></span>13.2 Upgrading IP Office IP500v2 core software

For further information, please refer to the "Upgrading Systems" section of the IP500/IP500v2 Installation manual available from the IP Office Knowledgebase.

#### **Warning:**

- In all cases, always backup all application data to a separate location before upgrading.
- Check the PCS Level of the IP500V2 Control Unit. For PCS 14 and earlier, the boot loader may need to be upgraded to version 1.33 or higher. If the system is running 8.1 (65) or higher, 9.0, or 9.1, the boot loader has already been upgraded and it does not need repeating. The boot loader version can be

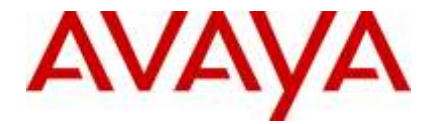

09:16:46 54896mS PRN: +++++++++++++++++++++++++++++++++++++++++++++++++++++++++++++ **09:16:46 54896mS PRN: + loader: 1.35** 09:16:46 54896mS PRN: + cpu: id 12 board 5 pld 25 type c10 options ae02 09:16:46 54896mS PRN: + cpu: sn 16WZ0440C18T 09:16:46 54896mS PRN: + fpga: id 1 issue 0 build 827 09:16:46 54896mS PRN: +++++++++++++++++++++++++++++++++++++++++++++++++++++++++++++ 09:16:46 54896mS PRN: ++++++++++++++++++++ LIST OF MODULES ++++++++++++++++++++ 09:16:46 54896mS PRN: +---------------------------------------- -------------------- 09:16:46 54896mS PRN: + Slot 1: Base COMBO6210 Board=0x02 PLD=0x04 09:16:46 54896mS PRN: + Mezzanine ATM4  $V2$  Board=0x01 PLD=0x04 09:16:46 54896mS PRN: +---------------------------------------- --------------------

checked on the systems details output when System Monitor connects:

The boot loader can be upgraded by installing either Release 8.1 (65) (or higher) or any IP Office Release 9.0, before upgrading to Release 11.0. If this has already been done, it does not need repeating.

#### <span id="page-21-0"></span> $13.3$ Upgrading IP Office Administration

Earlier releases of IP Office Manager are not compatible with systems running this release. Before upgrading an IP Office system to the 11.0.0.0 release, the Administration suite must also be upgraded.

The IP Office Administration installer will detect previous installed versions and upgrade automatically. It is not necessary to restart the PC after upgrading unless instructed to do so.

Before upgrading the IP Office, system software ensures a backup of the system configuration exists.

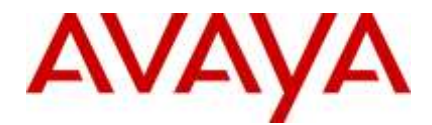

Note: All IP Office expansion units must also be upgraded to the version supplied with the Administration software.

Warning: In all cases, always backup all application data to a separate location before upgrading.

<span id="page-22-0"></span>13.4 Upgrade Instructions for IP Office one-X® Portal

One-X Portal can be upgraded directly from GA versions of 9.1, 10.0 or 10.1

For further information, please refer to the "Implementing one®-X Portal for IP Office" manual available from the IP Office Knowledgebase.

**Warning:** In all cases, always backup all application data to a separate location before upgrading.

#### <span id="page-22-1"></span>13.5 Upgrade Instructions for IP Office Server Edition and Application Server

If using a DVD install of this release of IP Office Server Edition and Application Server, you can upgrade directly from the previous GA release (9.1, 10.0 or 10.1). For further information, please refer to the "IP Office Application Server 11.0 Installation and Maintenance" and the "Upgrading" section of the "Deploying IP Office Server Edition Solution" manual available from the IP Office Knowledgebase.

Warning: In all cases, always backup all application data to a separate location before upgrading.

If you are upgrading IP Office Server Edition and Application Server and will be using Web Manager, please read the following guidelines. Note: If your system is already running IP Office 9.1 software, this section is NOT applicable. It is ONLY applicable for systems running either IP Office release 8.1 or 9.0 software.

#### <span id="page-22-3"></span><span id="page-22-2"></span> $13.6$ Upgrade Instructions for using WebLM Licensing

IP Office release 11.0 uses a newer version of the WebLM server than previous IP Office releases. As a result of this change the WebLM Host ID will change from 12 characters to 14 characters as part of the upgrade process. After upgrading the previous 12-character WebLM Host ID will be suffixed by '03' to make the new 14 character WebLM Host ID.

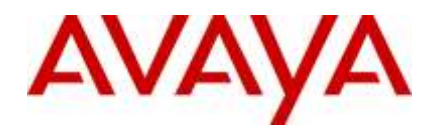

The WebLM Host ID is the MAC address of the WebLM server. In a virtual environment, the WebLM Host ID is a virtual MAC address that starts with the letter "V". The WebLM Host ID must be used when generating a PLDS license file for the WebLM server in order to implement a centralized licensing scheme for multiple IP Office systems.

IP Office Server Edition customers who are upgrading to 11.0 from a previous release, and who will be using WebLM licensing, have two options for obtaining and applying the new licenses.

- Prior to upgrading the system to release 11.0 the old 12-character WebLM Host ID can be used to generate the new IP Office 11.0 PLDS license file. If using this method, the license must be installed prior to the upgrade taking place. If the license is not installed prior to the upgrade it cannot be installed afterwards. In this case a new PLDS license will need to be generated using the new 14-character WebLM Host ID.
- Prior to the upgrade to release 11.0 it is possible to generate the new license using the new 14-character PLDS Host ID. To do this take the existing 12-character WebLM Host ID and suffix this with '03'. Using this method, the license cannot be installed until after the upgrade. This is the preferred method as if the license should ever need to be re-installed this exiting license file could be re-used.

#### **WebLM Password Reset**

One other change that happens with WebLM as part of the upgrade is that the existing password will be reset back to the default of 'weblmadmin'. After upgrading when logging back in to WebLM you will need to use the default credentials and set the password again.

#### <span id="page-23-0"></span>13.7 Avaya USB Creator Tool

The Avaya USB Creator Tool can be used to load an ISO image onto a USB memory key from which the server can boot and either install or upgrade. This software tool

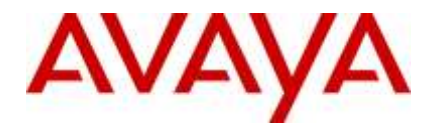

is downloadable from the same page as the ISO files. For further information on this tool, please refer to the "Installing and Maintaining the Avaya IP Office™ Platform Application Server" or the "Installing and Maintaining the Unified Communications Module" located on [https://support.avaya.com.](https://support.avaya.com/)

#### <span id="page-24-0"></span>Upgrade Instructions for IP Office Unified Communications Module (UCM)

When upgrading from previous releases, please refer to the following table to determine the upgrade scenario and the method to be used:

<span id="page-24-1"></span>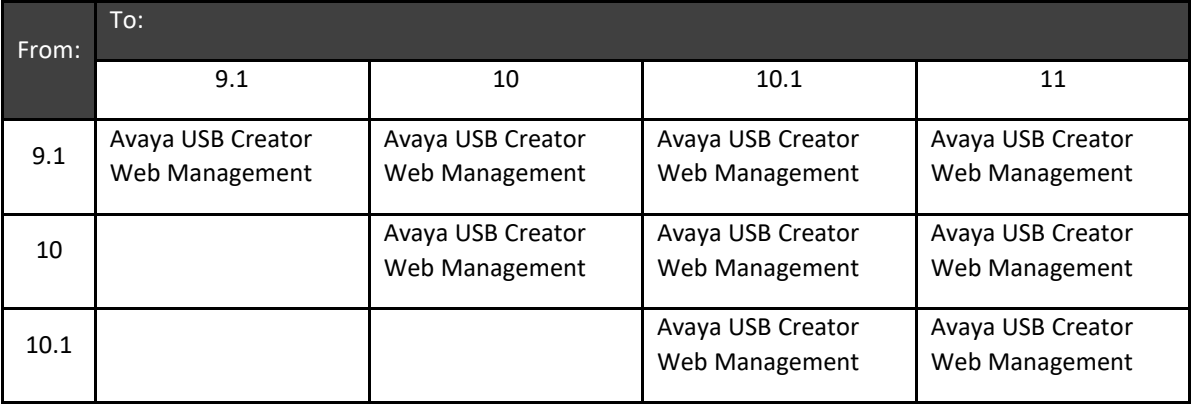

#### <span id="page-24-2"></span>13.9 Installation Instructions for Avaya Communicator for Microsoft Lync

The Avaya Communicator for Microsoft Lync plug-in is distributed as a ZIP file, which contains:

- lyncRuntime.msi
- AvayaCommunicatorForMicrosoft.X.IPO-X.6.X.X-SNAPSHOT.msi

The plug-in is installed as an add-in to Lync 2010, Lync 2013 or Skype for Business clients.

Perform the following steps to install the plug-in:

- 1. Install the prerequisite by double-clicking *lyncRuntime.msi*, and follow the installation wizard. This step only needs to be done once per computer.
- 2. Install the plug-in by double-clicking *AvayaCommunicatorForMicrosoft.X.IPO-X.6.X.X-SNAPSHOT.msi*, and follow the installation wizard.

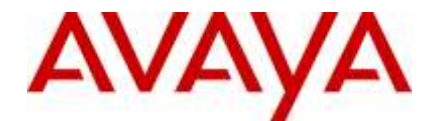

#### <span id="page-25-0"></span>13.10 Upgrade instructions for Avaya Vantage

Vantage firmware will be uploaded to support.avaya.com under Vantage product

At Avaya IP Office R11.0 GA there will be the capability of updating the K1xxSupgrade.txt file by applying the following No User Source Numbers:

# **APK NUSN**

SET\_VANTAGE\_APK\_VER=x

Where x is the APK version.

Example:

#### SET\_VANTAGE\_APK\_VER=**1.1.0.1.0007\_010518\_c750700**

Where the above APK version will be updated to the upgrade file K1xxSupgrade.txt as show below.

SET PUSH\_APPLICATION com.avaya.android.vantage.basic\_playstore\_**1.1.0.1.0007\_010518\_c750700**.apk

# **Firmware NUSN**

SET\_VANTAGE\_FW\_VER=x

Where x is the Firmware version.

Example:

SET\_VANTAGE\_FW\_VER=**1\_1\_0\_1\_3121**

Where the above Firmware version will be updated to the upgrade file K1xxSupgrade.txt as show below.

SET APPNAME K1xx\_SIP-R1\_1\_0\_1\_3121.tar

Now reboot the Phone, once Phone comes up will download the new Firmware and APK version which was put on the external HTTP server and will get upgraded.

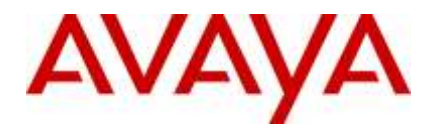

# <span id="page-26-0"></span>**14 Languages Added**

IP Office release 11.0.0.0 adds no new languages.

# <span id="page-26-1"></span>**15 Documentation errata**

The latest versions of detailed release information can be found in the below locations:

- DVD media available with Avaya IP Office R11.0 software pack
- IP Office Knowledgebase Contains all administrator and user documentation for IP Office - <http://marketingtools.avaya.com/knowledgebase>
- The Avaya support site Contains all administrator and user documentation for IP Office [-http://support.avaya.com](http://support.avaya.com/)

The Release 11.0 Documentation will be available by GA:

- Go to [support.avaya.com](http://support.avaya.com/)
- Select [Find Documentation and Technical Information by Product Name](http://support.avaya.com/japple/css/japple?PAGE=ProductIndex) under Downloads & Documents
- Enter 'IP Office' as your product
- Choose '11.0' as your release
- Click the 'Documents' radio button
- Click 'Enter' to see all documentation

The latest version of the IP Office Documentation Catalogue, which describes the organization of all IP Office documents and indicates the type of information in each document, is found at https://downloads.avaya.com/css/P8/documents/101049083.

The latest version of the IP Office Product Description Document, which defines the IP Office product in more detail, can be found on the Avaya Partner Portal [\(www.avaya.com/salesportal\)](http://www.avaya.com/salesportal) and will require a valid Single Sign On (SSO) user name and password to view it online.

The latest version of the IP Office 11.0 Offer Definition, which is a communication that summarizes "what's new" within the IP Office Release 11.0 product, can be found on the Avaya Partner Portal at the following:

<https://sales.avaya.com/en/pss/ip-office-release-11.0-sales-toolkit>

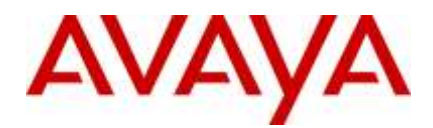

# <span id="page-27-0"></span>*16 Contacting support*

#### <span id="page-27-1"></span>16.1 Contact Support Checklist

If you are having trouble with *IP Office*, you should:

- 1. Retry the action. Carefully follow the instructions in written or online documentation.
- 2. Check the documentation that came with your hardware for maintenance or hardware-related problems.
- 3. Note the sequence of events that led to the problem and the exact messages displayed. Have the Avaya documentation available.

If you continue to have a problem, contact Avaya Technical Support:

- 1. Log in to the Avaya Technical Support Web site [https://support.avaya.com.](https://support.avaya.com/)
- 2. Contact Avaya Technical Support at one of the telephone numbers in the Support Directory listings on the Avaya support Web site.

Avaya Global Services Escalation Management provides the means to escalate urgent service issues. For more information, see the Escalation Contacts listings on the Avaya Web site.

# <span id="page-27-2"></span>**17 Contact Support Tasks**

You may be asked to email one or more files to Technical Support for analysis of your application and its environment.